# **Optum ID to HealthSafe ID™ Registration Experience**

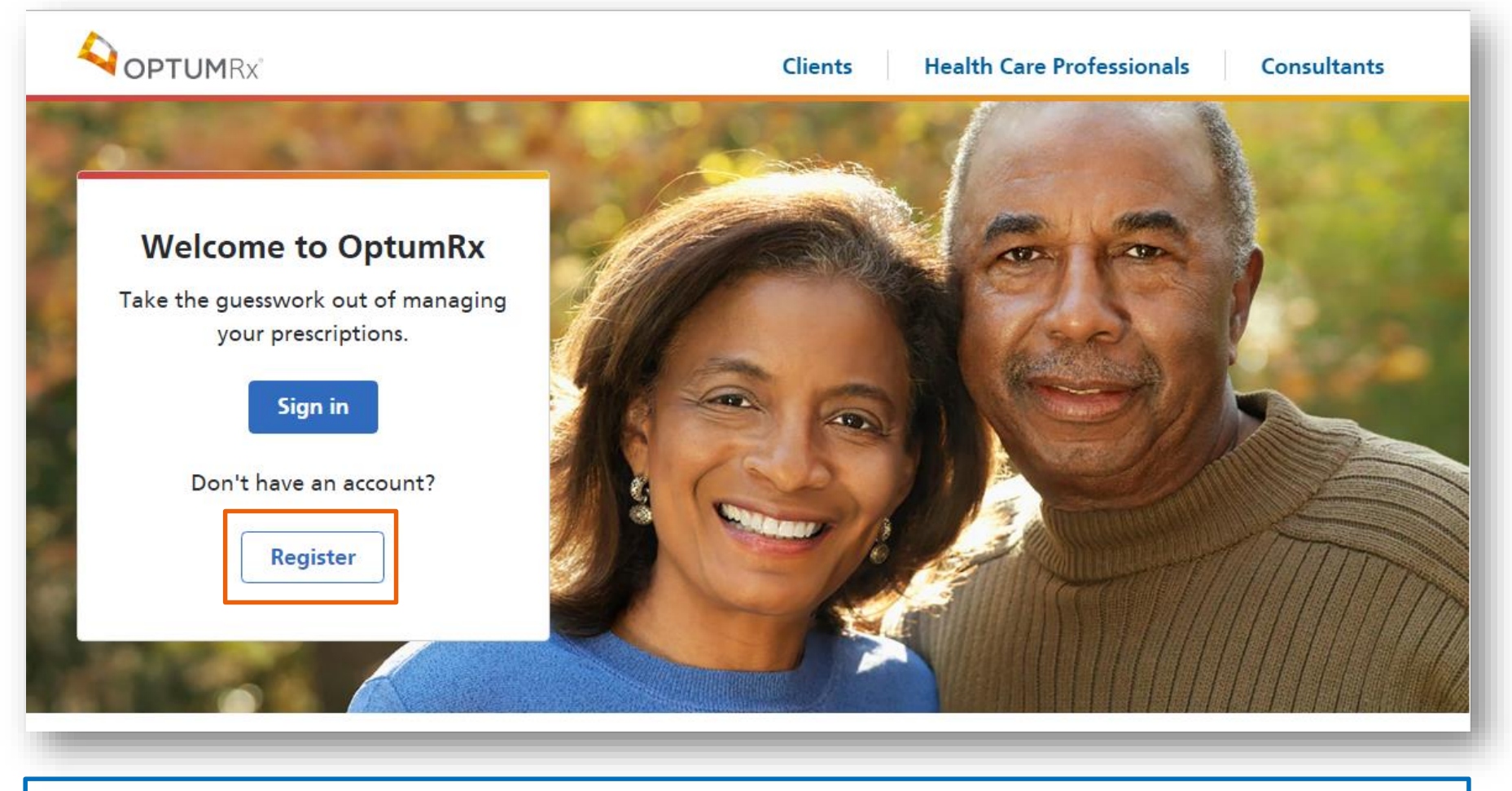

**Optum ID to HealthSafe ID Registration Step 1:**

Member selects **Register** from the unauthenticated welcome screen

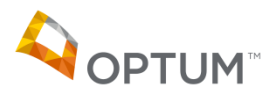

## **HealthSafe ID™ Registration Step 1**

OPTUM

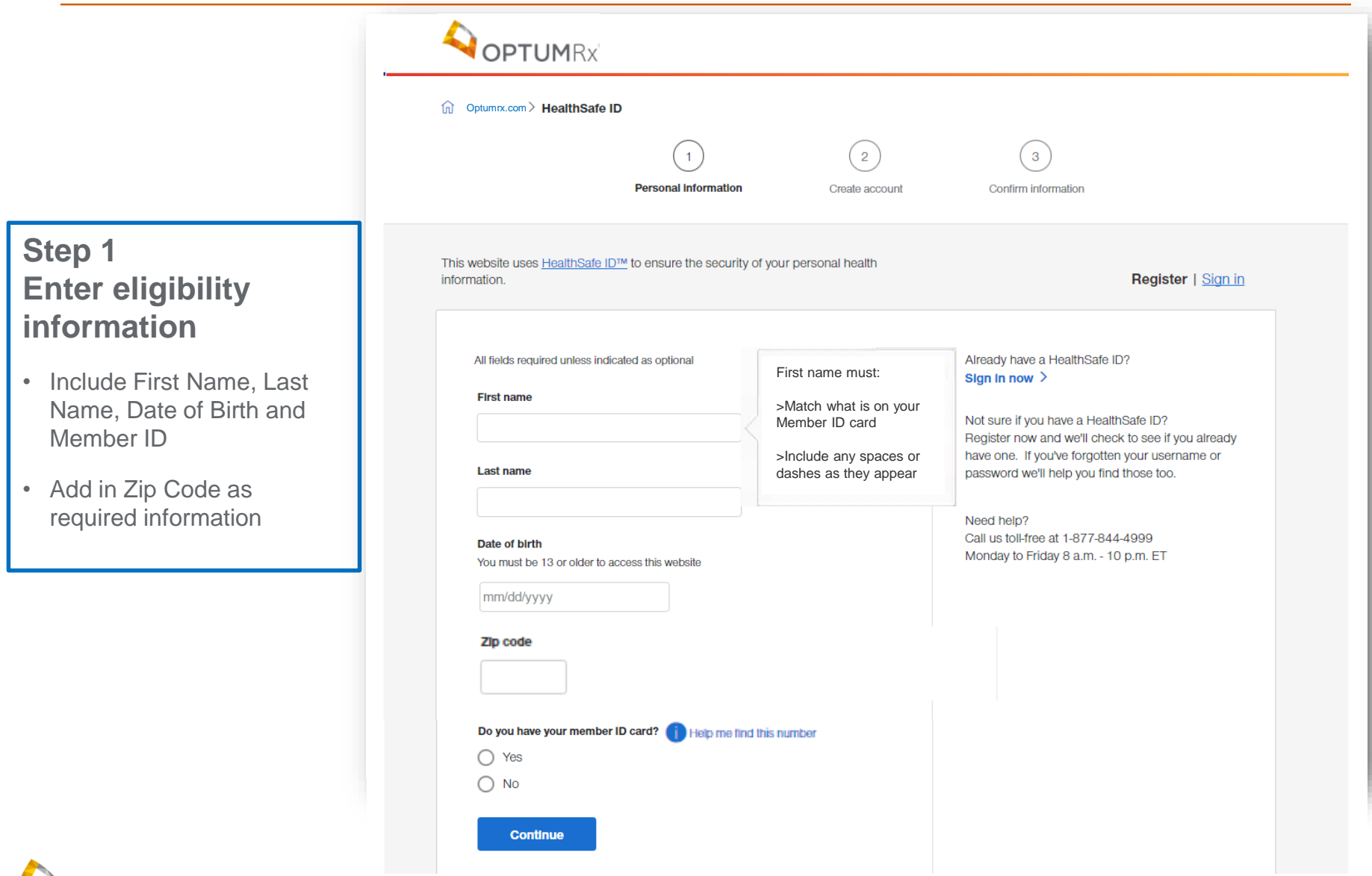

### **HealthSafe ID™ Registration Step 2**

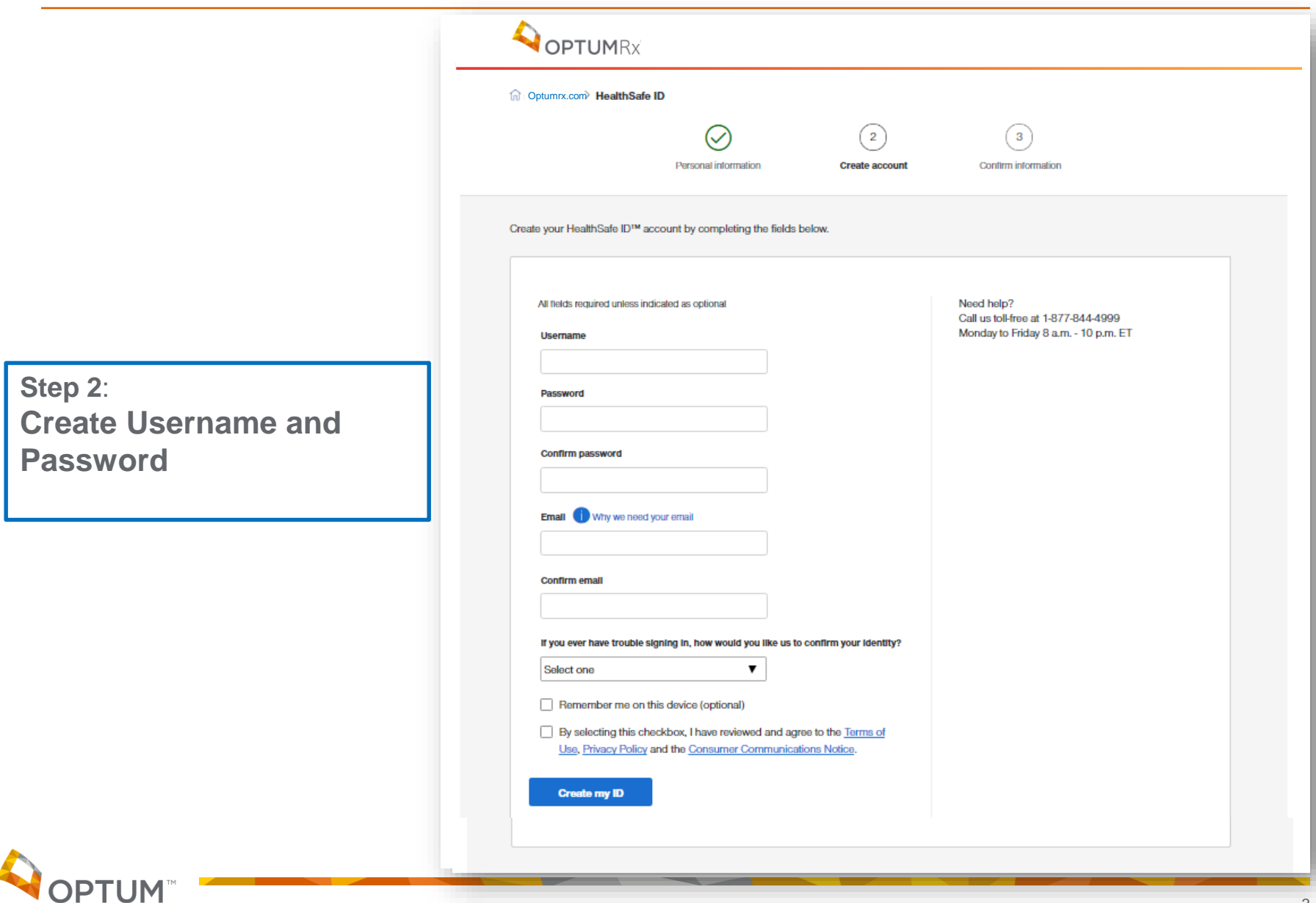

### **HealthSafe ID™ Registration Step 2**

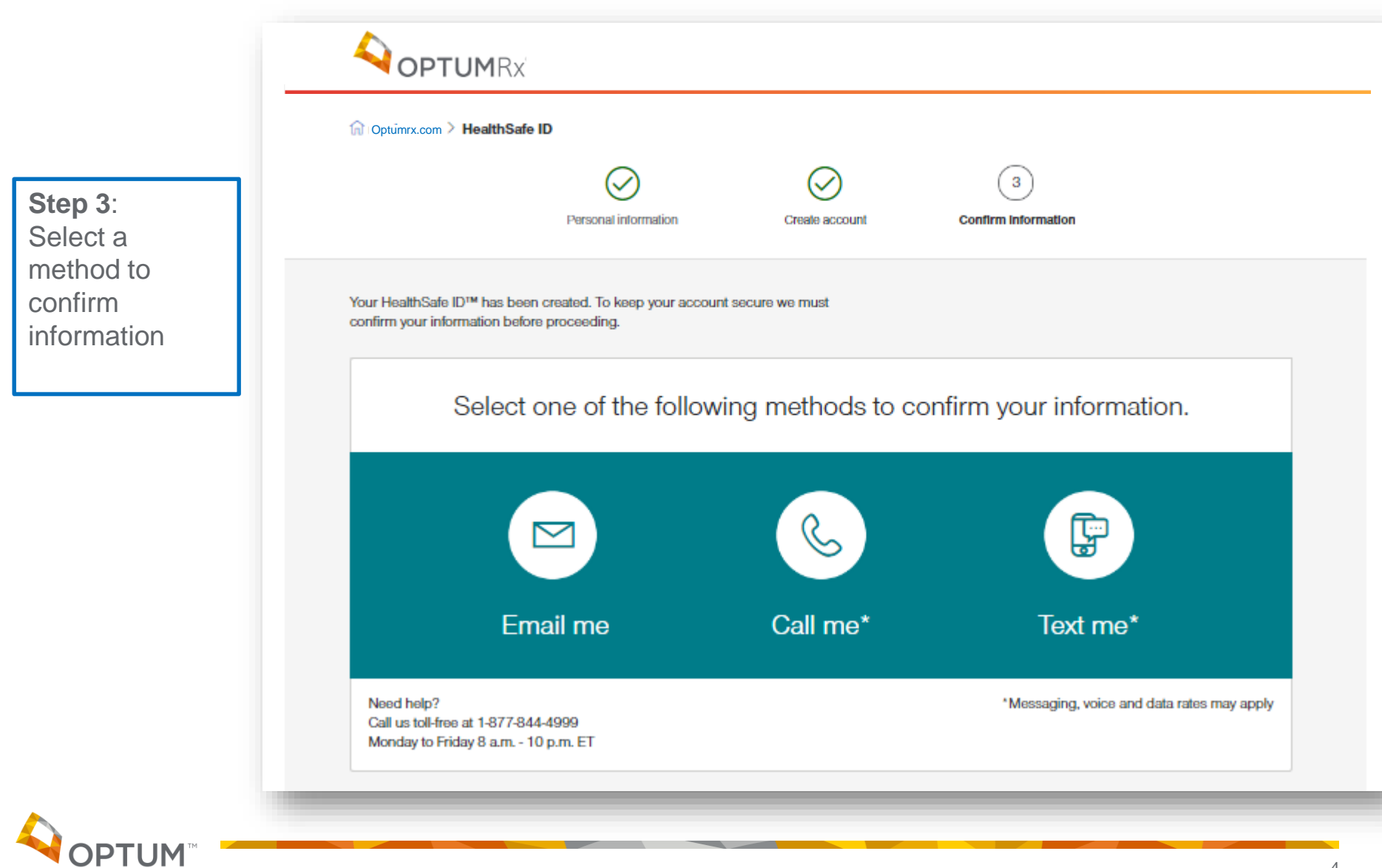

#### **HealthSafe ID™: Email Confirmation**

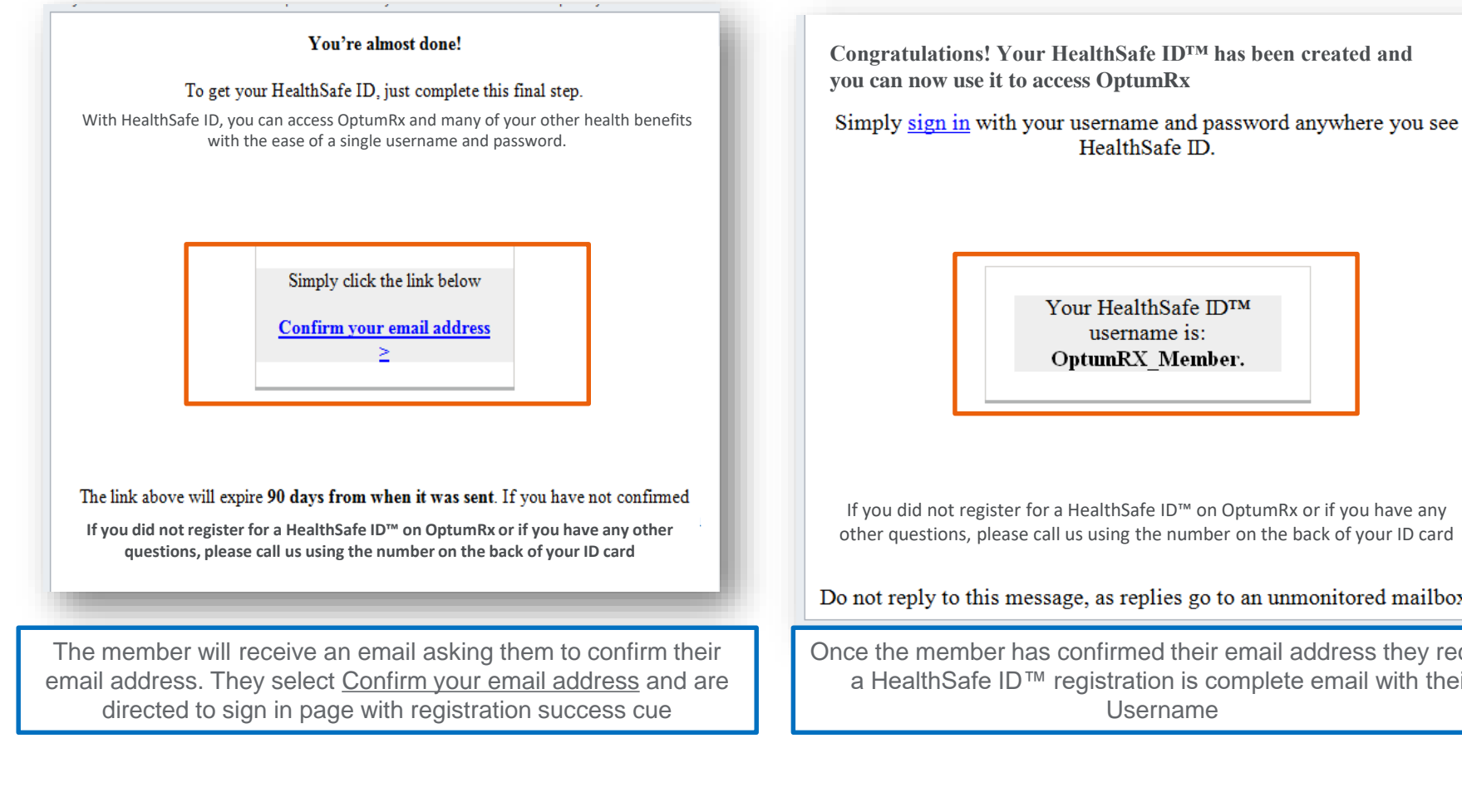

Your HealthSafe ID™ username is: OptumRX Member.

If you did not register for a HealthSafe ID™ on OptumRx or if you have any other questions, please call us using the number on the back of your ID card

Do not reply to this message, as replies go to an unmonitored mailbox.

Once the member has confirmed their email address they receive a HealthSafe ID™ registration is complete email with their Username

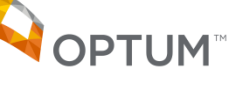